Klasa 5 SP Informatyka

Temat: Tworzenie klatek animacji – radosny *Patyczak*.

Zapoznaj się z materiałem lekcji.

Kolejna lekcja, na której zajmiemy się tworzeniem animacji. Utwórz kolejną animację, dodaj do niej tło z poprzedniej lekcji.

Ustaw patyczaka w odpowiedniej pozycji wyjściowej. Po zmianie ułożenia odpowiednich segmentów postaci dodaj pierwszą klatkę (rys. 8).

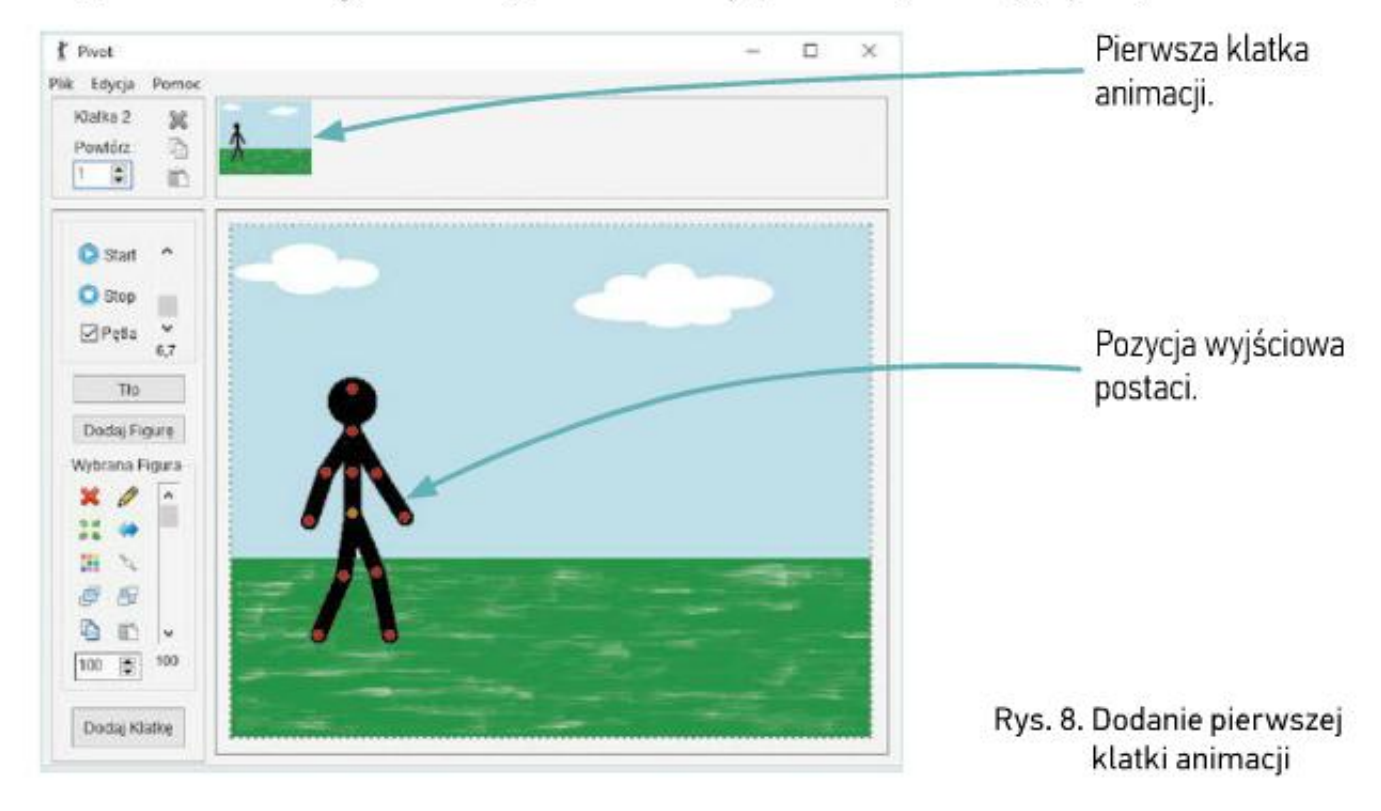

Zmieniaj nieznacznie położenie odpowiednich części postaci i dodawaj kolejne klatki (rys. 9). Podczas pracy odtwarzaj co pewien czas animację, aby sprawdzić, czy dodane klatki są wykonane poprawnie. Jeśli się pomylisz, możesz usunąć wybraną klatkę – wystarczy kliknąć prawym przyciskiem myszy w jej podgląd na górze okna, a następnie wybrać Usuń **\*** z podręcznego menu.

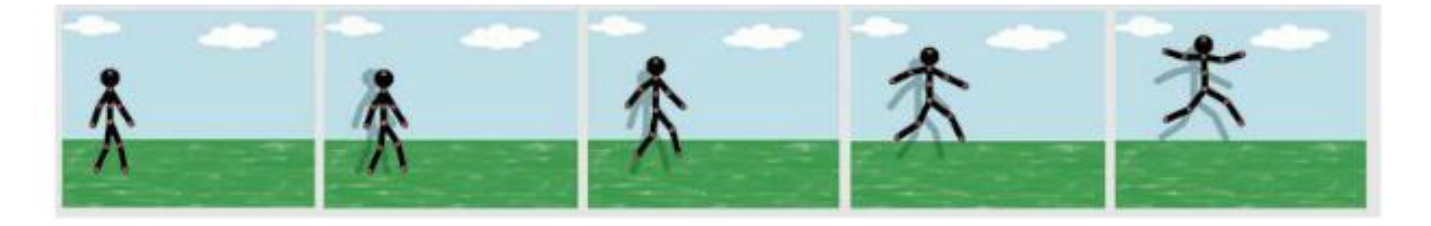

Rys. 9. Pierwsze klatki animacji przedstawiającej cieszącego się patyczaka

## Zapamiętaj

- · Aby podczas odtwarzania ruch był płynny, zmiana ułożenia animowanego elementu na kolejnych klatkach powinna być nieznaczna.
- · Warto zapisywać kolejne etapy pracy w osobnych plikach. Dzięki temu w dowolnym momencie można wrócić do poprzedniej wersji.

## Praca domowa

Õ

Utwórz nową animację i wstaw do niej tło oraz *pa patyczaka.* Utworzoną animację zapisz, jako *Radość Patyczaka* na pulpicie.

Dokonania pracy ucznia, proszę udokumentować w formie zdjęcia lub pliku, po czym proszę przesłać na adres email: karolkawiak.sosw@wp.pl